# **Мы исследуем нашу физическую форму сердце под нагрузкой с CobraSMARTsense**

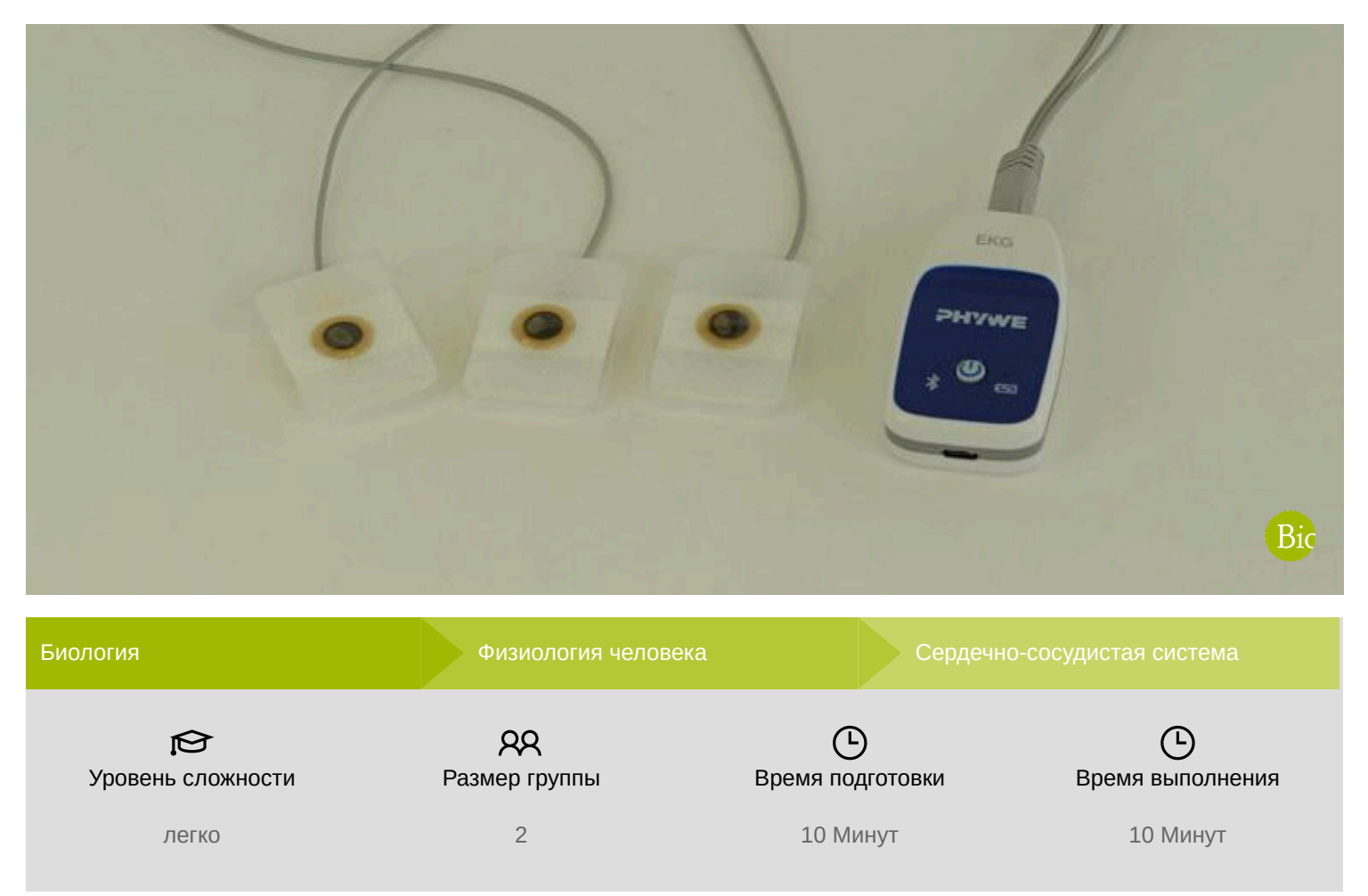

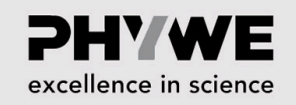

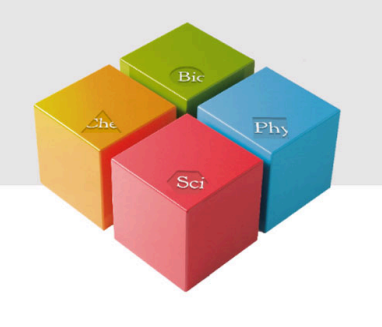

# **Информация для учителей**

#### **Описание**

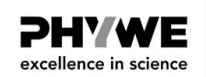

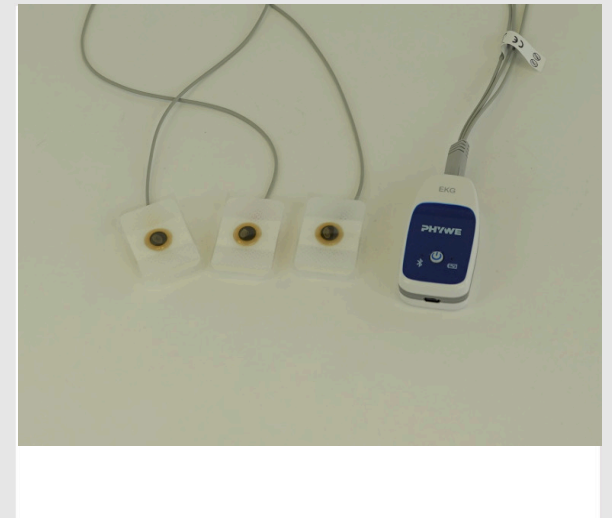

С помощью электрокардиограммы (ЭКГ) можно зарегистрировать сумму электрической активности всех волокон сердечной мышцы (миокарда). Сердечная активность увеличивается с нагрузкой на организм для поддержания стабильности сердечно-сосудистой системы. Люди не могут добровольно контролировать сокращение сердца. В этом эксперименте необходимо изучить, как физическая нагрузка влияет на работу сердца.

Экспериментальная установка

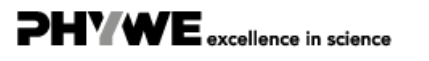

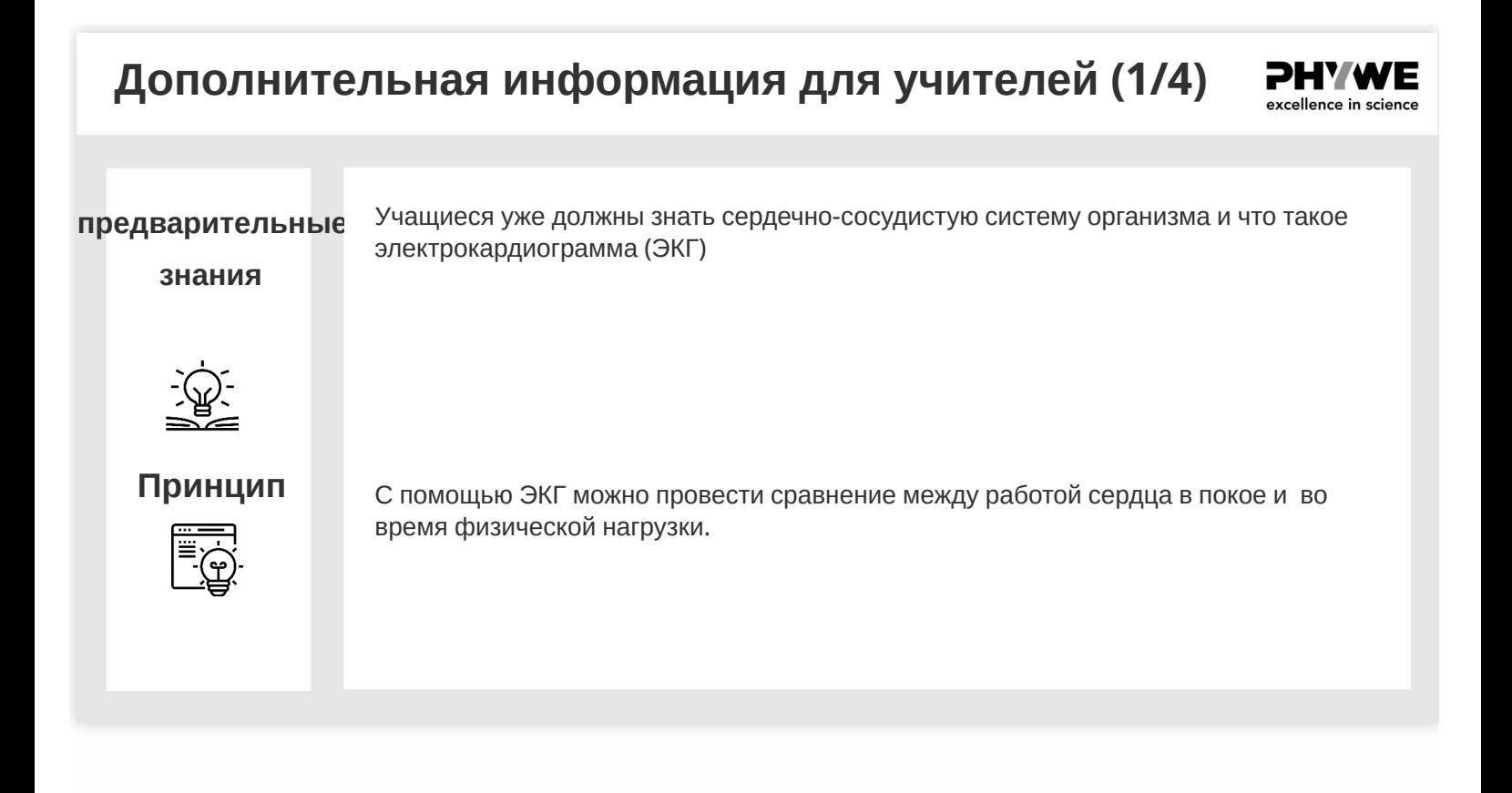

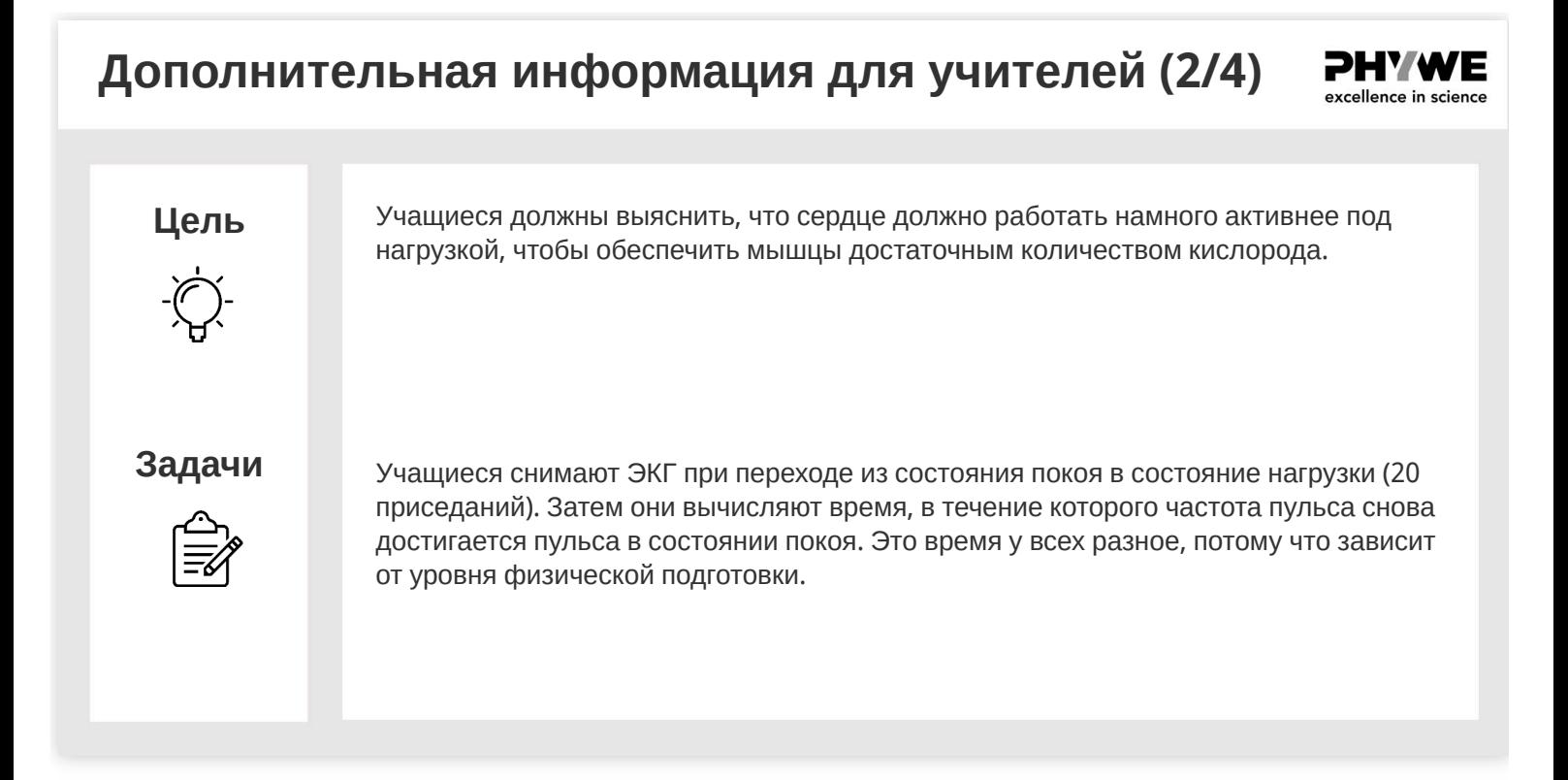

### **Дополнительная информация для учителей (3/4)**

#### **Дополнительная информация**

Как и скелетные мышцы, сердечная мышца относится к поперечно-полосатым мышцам. Однако сердечные мышцы не подлежат произвольному контролю, как в случае со скелетными мышцами. На электрокардиограмме можно увидеть электрические возбуждения различных фаз сердечной деятельности. При физических нагрузках частота сердечных сокращений увеличивается, поэтому устойчивость сердечно-сосудистой системы остается стабильной. Величина частоты сердечных сокращений в покое зависит, с одной стороны, от роста человека. Это связано с размером сердца по отношению к оставшемуся объему тела. Поэтому относительно маленькое сердце (например, у младенца) должно биться чаще, чтобы перекачивать такое же количество крови через кровеносную систему. С другой стороны, сердечную мышцу можно тренировать. Человеку с относительно большой и сильной сердечной мышцей (например, выносливому спортсмену) необходимо меньше сердечных сокращений для поддержания стабильности сердечно-сосудистой системы. Поэтому у выносливых спортсменов обычно более низкая частота сердечных сокращений в состоянии покоя, чем у нетренированных людей. Вполне возможна частота покоя 30-35 сердечных сокращений в минуту.

### **Дополнительная информация для учителей (4/4)**

#### **Результат**

После завершения процесса измерения учащиеся должны использовать функцию "масштабирования", чтобы выбрать подходящие участки измерения и оценить их. Для этого хорошо подходит кнопка "Измерить".

Убедитесь, что учащиеся следят за тем, чтобы испытуемый не двигался во время измерения в положении покоя. Даже небольшие движения, такие как поднятие одной руки могут привести к перекрытию активности сердечной мышцы во время измерения.

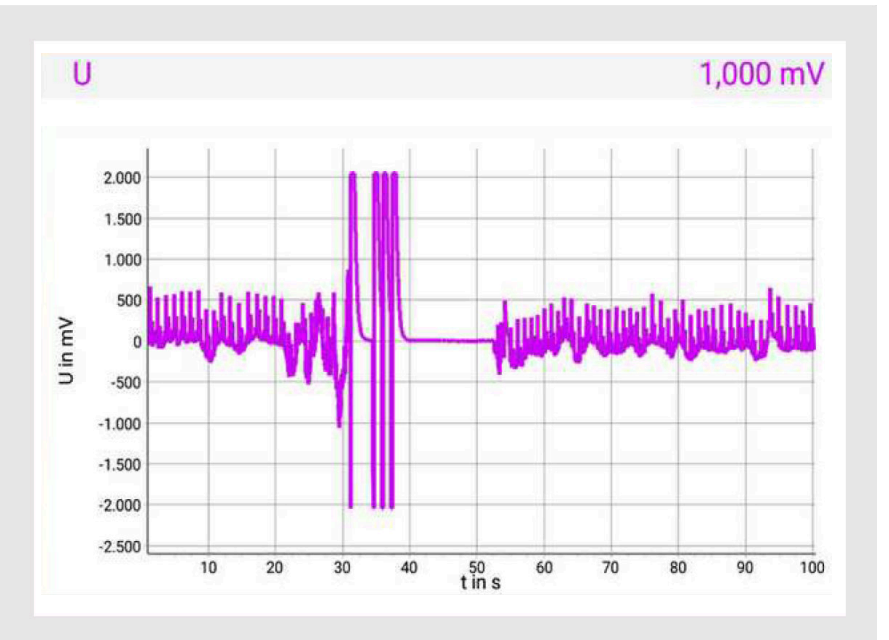

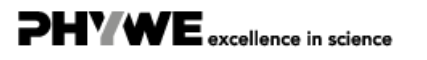

### **Инструкции по технике безопасности**

**PHYWE** excellence in science

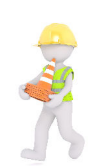

- Учитывайте физическое телосложение учеников при выполнении физических упражнений!
- ЭКГ, записанную в школе, не следует переоценивать, если есть отклонения от ЭКГ, приведенной в качестве примера на иллюстрациях. Нарушения кровообращения или поражение сердечной мышцы может с уверенностью определить только врач.
- К этому эксперименту применяются общие инструкции по безопасному проведению экспериментов при преподавании естественных наук.

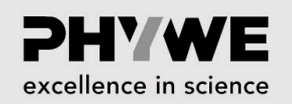

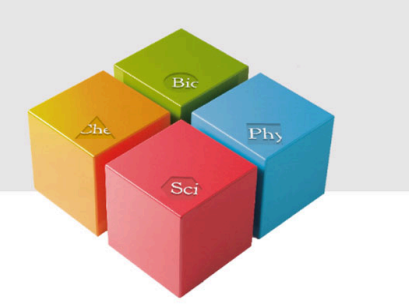

# **Информация для студентов**

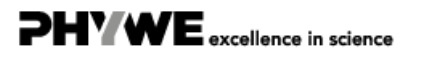

www.phywe.de

#### **Мотивация**

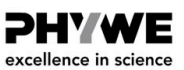

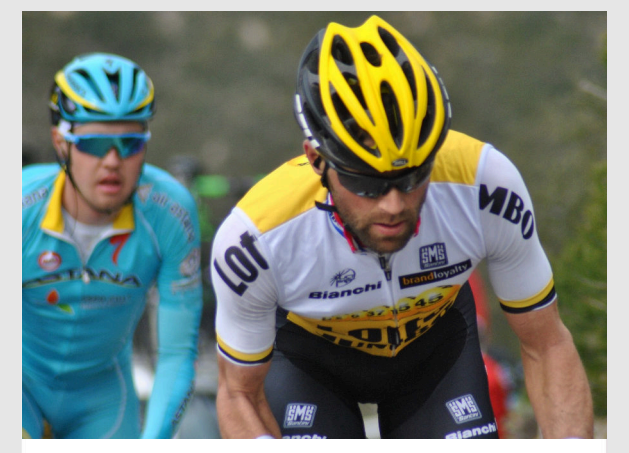

Во время проведения профессиональных велогонок постоянно измеряется сердечная активность, и по радио передается на машину команды.

С помощью электрокардиограммы (ЭКГ) можно зарегистрировать сумму электрической активности всех волокон сердечной мышцы (миокарда). Сердечная активность увеличивается с нагрузкой на организм для поддержания стабильности сердечно-сосудистой системы. Люди не могут самовольно контролировать сокращение сердца. В этом эксперименте необходимо изучить, как физическая нагрузка влияет на сердечную деятельность.

### **Задачи**

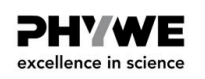

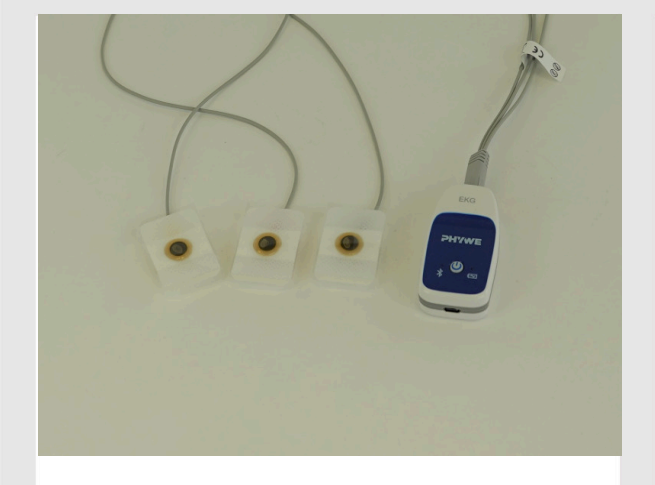

Датчик ЭКГ с тремя электродами

- 1. Запишите ЭКГ при переходе из состояния покоя в состояние физической нагрузки (20 приседаний).
- 2. Запишите ЭКГ под нагрузкой при переходе в состояние покоя и рассчитайте время, в течение которого пульс снова сможет достичь значения пульса в состоянии покоя.

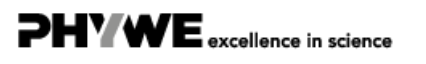

#### **Материал**

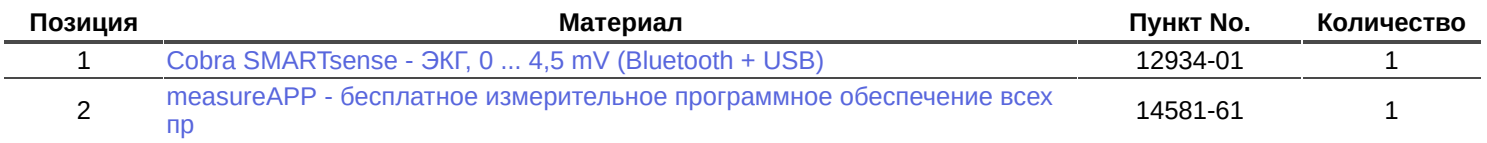

### **Подготовка (1/4)**

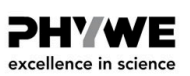

Для измерения ЭКГ необходимы датчик Cobra SMARTsense - ЭКГ и приложение measureAPP. Проверьте, активирован ли на Вашем устройстве (планшете, смартфоне) "Bluetooth" (приложение можно бесплатно загрузить из App Store - QR-коды ниже). Теперь откройте MeasureAPP на Вашем устройстве.

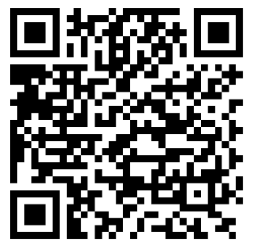

measureAPP для

операционных систем Android

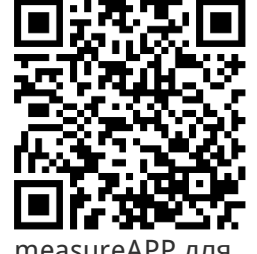

measureAPP для

операционных систем iOS

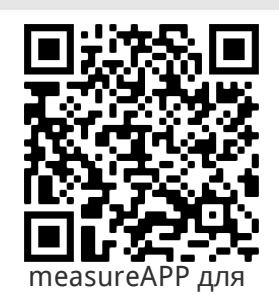

Планшетов и ПК с Windows 10

### **Подготовка (2/4)**

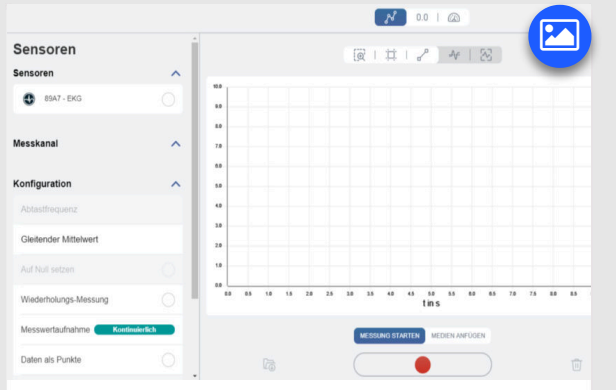

Пользовательский интерфейс measureApp в версии Windows 10

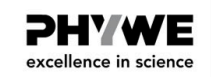

- Включите датчик SMARTsense-ЭКГ, нажав и удерживая кнопку питания.
- Подключите датчик к устройству в приложении measureAPP под пунктом "Измерение", как показано на рисунке слева.
- Теперь датчик SMARTsense-ЭКГ отображается в приложении.

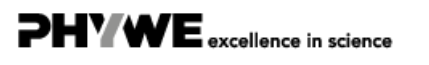

## **Подготовка (3/4)**

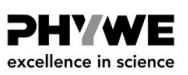

#### **Подготовка и применение одноразовых электродов**

На поверхности кожи измеряется активность сердца, мышц и глаз. Для каждого органа проводятся измерения на различных участках кожи. В случае сердца, например, ниже ладони и выше ступни на внутренней стороне голени.

Одноразовые электроды лучше всего подходят для начала работы, так как их можно легко прикрепить к участкам кожи, указанным в описании эксперимента, без каких-либо дополнительных принадлежностей и обеспечить приемлемые результаты. Чтобы прикрепить одноразовые электроды, используйте кнопки на трех кабелях.

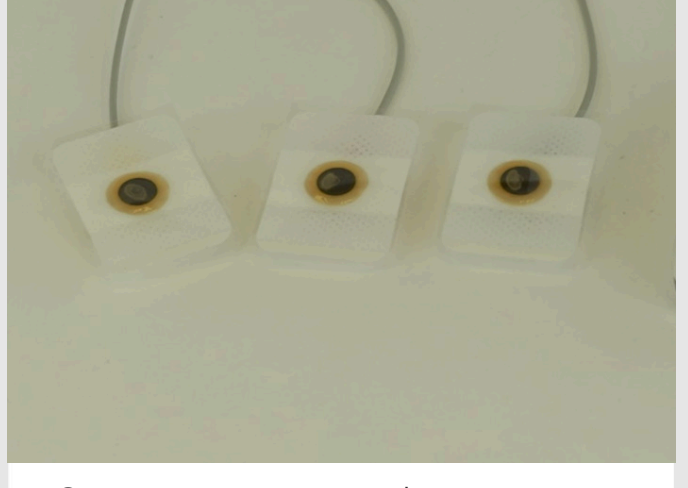

Электроды одноразовые, фиксируемые на защелках

## **Подготовка (4/4)**

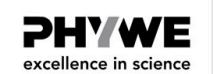

- При выполнении эксперимента участвуют как минимум два человека. Один испытуемый, к которому прикрепляются электроды, и другой человек, который управляет компьютером / планшетом.
- Прикрепите один одноразовый электрод ЭКГ клейкой стороной к внутренней стороне правого и левого запястья и к левой щиколотке. Затем испытуемый должен сесть в максимально расслабленном положении.
- Теперь Вы можете подключить кабель для сбора электродов к датчику SMARTsense-ЭКГ.

**PHYWE** excellence in science

PHY WE excellence in science

### **Выполнение работы (1/2)**

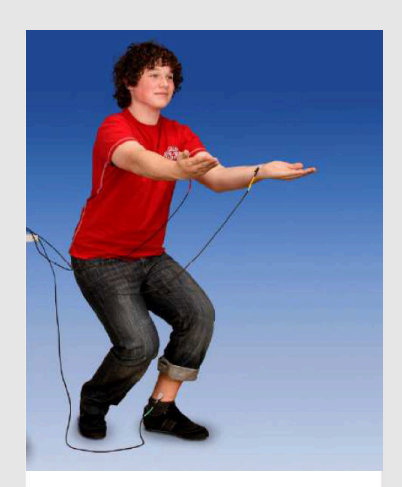

Испытуемый во время физических нагрузок

- Выберите режим датчика ЭКГ.
- Запустите измерение, когда напряжение выровняется.
- Важно, чтобы испытуемый оставался полностью спокойным во время измерения до и после физической нагрузки, в противном случае будут регистрироваться и другие мышечные активности.

## **Выполнение работы (2/2)**

#### **Измерение 1:**

- Начните регистрацию измеренных значений, когда испытуемый находится в состоянии покоя. Через 20 секунд после начала измерения испытуемый начинает оказывать физическую нагрузку на тело (например, 20 приседаний). После этого необходимо немедленно снова принять спокойную позу (сесть на стул), чтобы частота пульса в состоянии покоя снова была установлена для измерения 2.
- Сохраните измерение и начните со следующего измерения.

#### **Измерение 2:**

- Установите обратный отсчет 300 секунд. Используйте либо встроенный секундомер приложения измерения PHYWE, либо любой другой таймер. Теперь начните записывать измеренные значения сразу после того, как испытуемый выполнил 20 приседаний и примет спокойную позу (состояние покоя).
- По истечении 300 секунд остановите измерение и сохраните его.

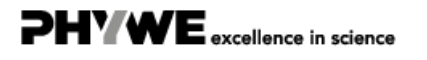

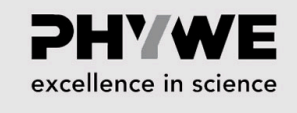

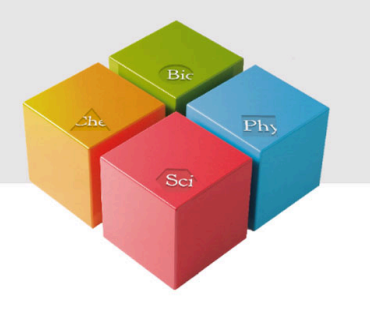

## **Протокол**

### **Задача 1**

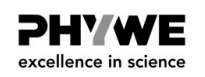

#### **Как быстро изменяется сердечная деятельность после окончания физических нагрузок?**

Рассчитайте время, по истечении которого снова будет достигнут пульс в состоянии покоя. Для этого посмотрите на три участка ЭКГ и определите частоту сердечных сокращений (ударов / мин), измерив интервал времени между двумя верхними точками перехода в так называемом QRS-комплексе ЭКГ:

- **непосредственно** после окончания нагрузки
- через **100 секунд** после окончания нагрузки
- через **250 секунд** после окончания нагрузки

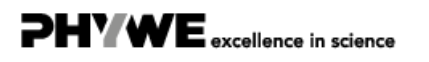

### **Задача 2**

**PHYWE** excellence in science

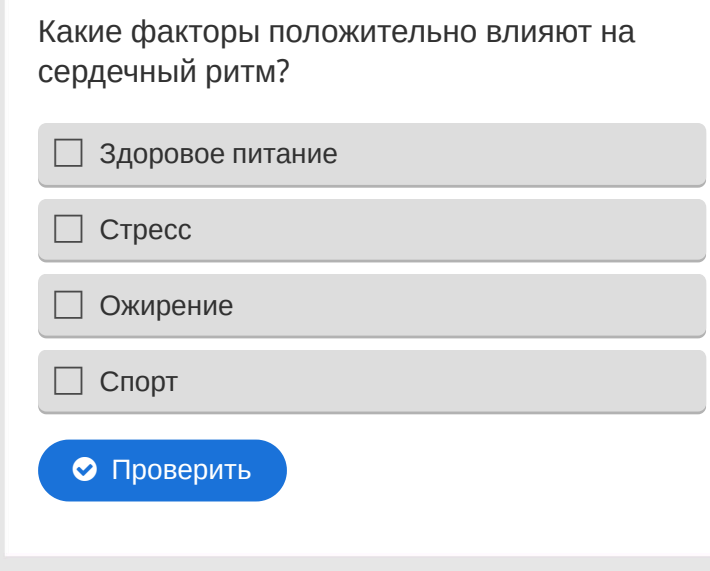

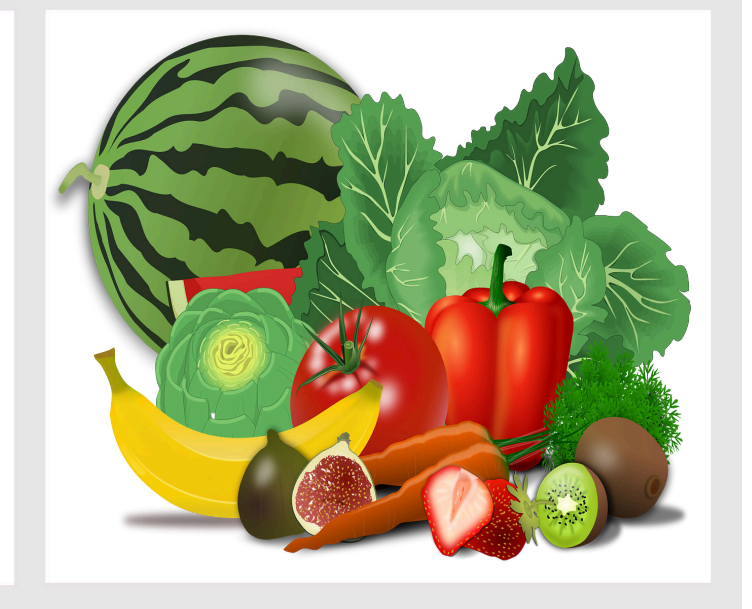

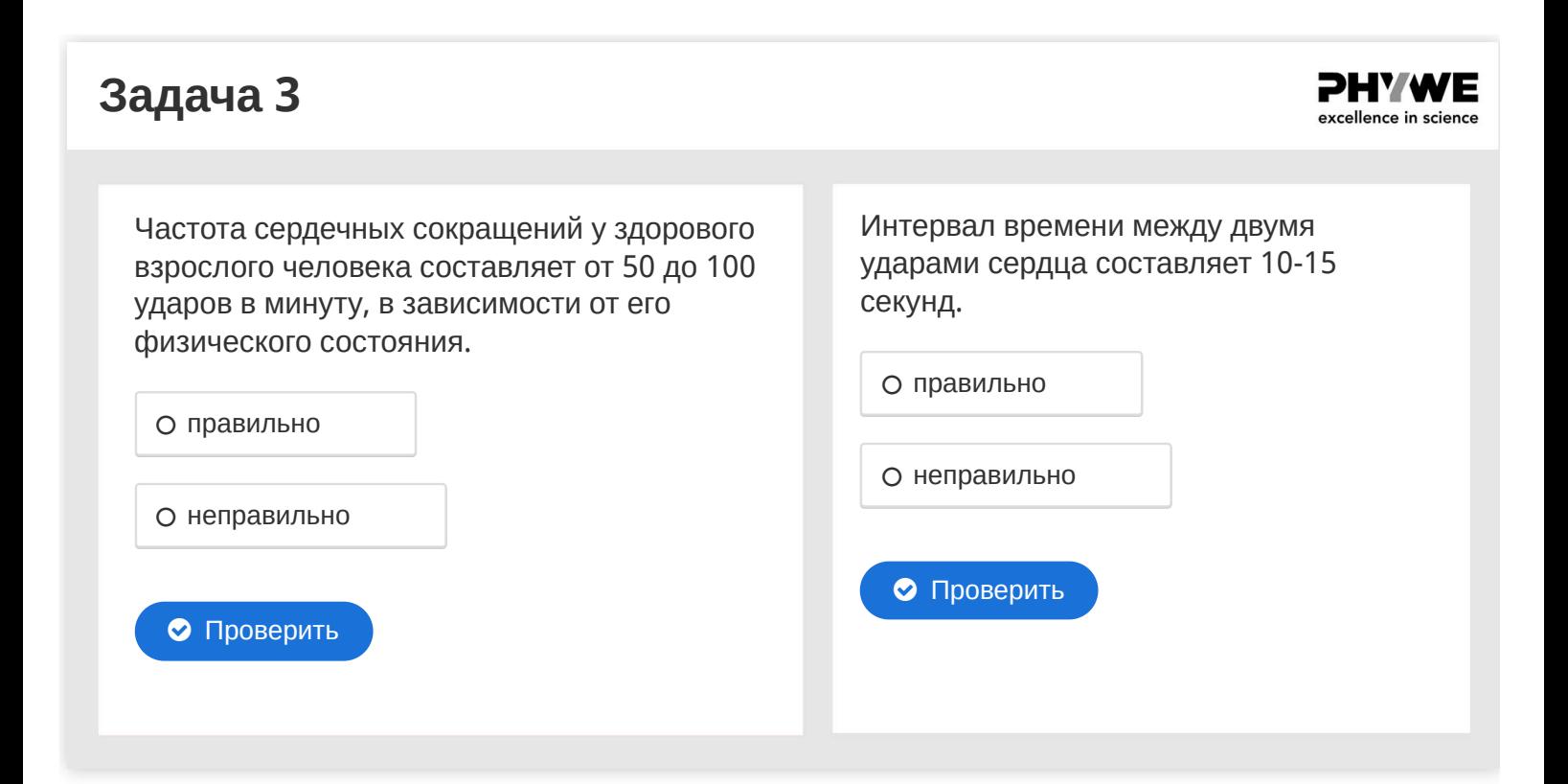

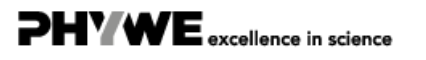

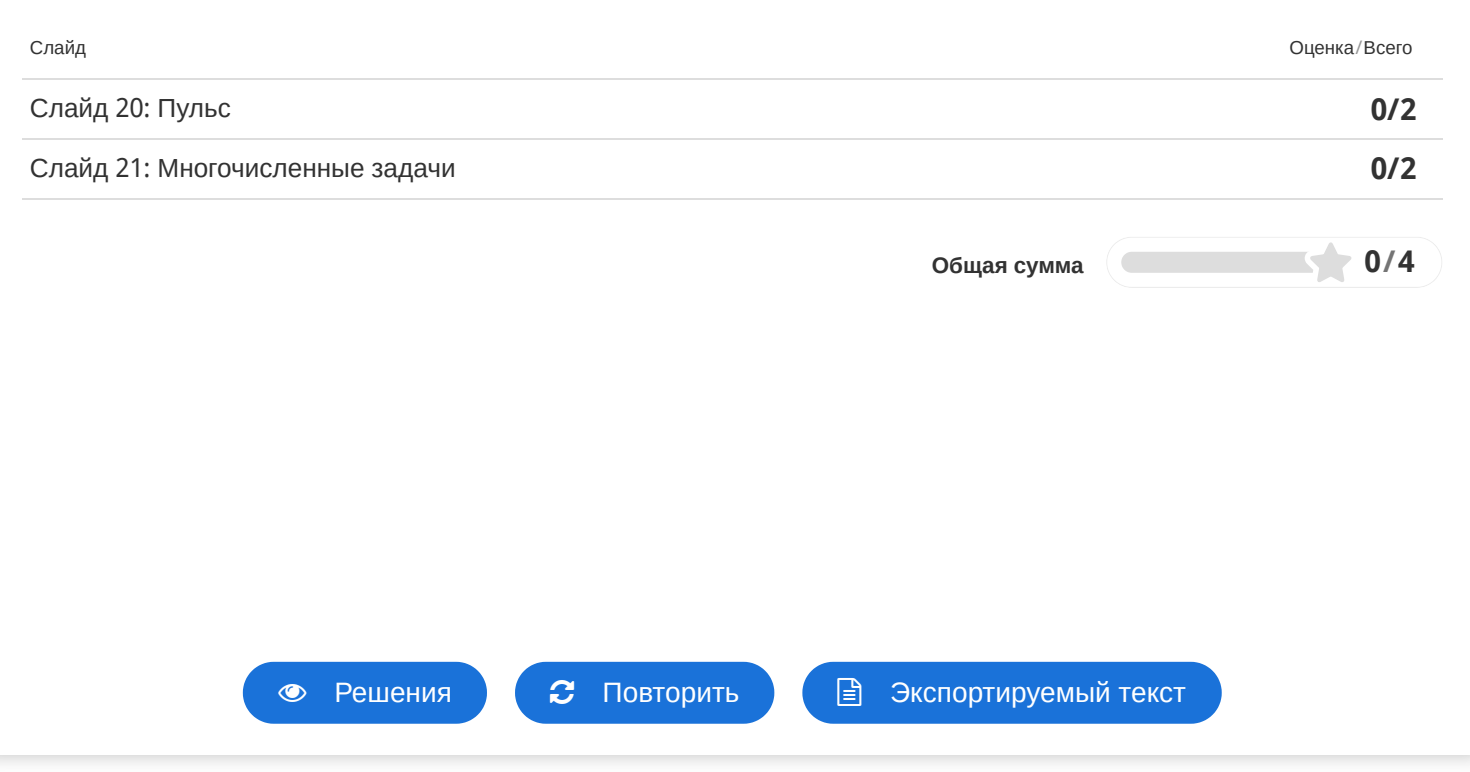